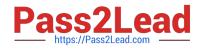

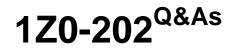

Siebel 8 Consultant Exam

# Pass Oracle 1Z0-202 Exam with 100% Guarantee

Free Download Real Questions & Answers **PDF** and **VCE** file from:

https://www.pass2lead.com/1z0-202.html

100% Passing Guarantee 100% Money Back Assurance

Following Questions and Answers are all new published by Oracle Official Exam Center

Instant Download After Purchase

100% Money Back Guarantee

😳 365 Days Free Update

800,000+ Satisfied Customers

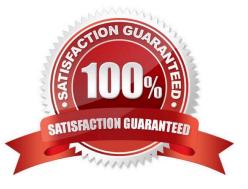

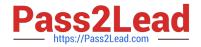

#### **QUESTION 1**

You are working with a team of developers who are customizing the Siebel Sales application. You were doing some preliminary prototyping in the Opportunity project. Because you did not expect to check any of this work in to the server, you released the lock on the server and maintained the lock on the local repository.

You now realize that you do indeed want to check your work in to the server. Which procedure should you follow to get your work into the server repository without disrupting the other developers\\' work?

A. Copy your local Siebel repository file to the server.

B. Archive your work into a .sif file and then import that .sif file into the server repository.

C. Check out the Opportunity project again, and then check the project back in.

D. Archive your work into a .sif file, check the project out, import the sif file into the local repository, and then check the project back in.

Correct Answer: D

#### **QUESTION 2**

Which two are true regarding the Application Deployment Manager package descriptor file? (Choose two.)

A. It is manually moved to the package directory.

- B. It is generated via the admpkgr generate command.
- C. It is automatically generated by the export processes.
- D. It is used by the deploy copy command to create the deployment session.
- E. It is used by the deploy load command to map contents to the Management Server database.

Correct Answer: BE

### **QUESTION 3**

What must you do in order to ensure that the Workflow simulator opens the Mobile Web Client and accesses the correct database when a simulation is initiated?

- A. Select Debug from the View > Options menu and enter the local client start-up information.
- B. Right-click the design canvas and select Simulate, then enter the local client start-up information.
- C. Select Simulator Options from the View > Options menu and enter the local client start-up information.
- D. Right-click the design canvas and select Simulate Options, then enter the local client start-up information.

Correct Answer: A

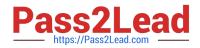

### **QUESTION 4**

View the Exhibit.

Instead of displaying Account list views separately, you wish to group them together under a heading called Accounts List (as in the Exhibit). Which property would you set, and to which value in the Screen View object definitions?

| My Accounts 💌                                                                          | Menu 🔻 | New | Delete                                                   | Query            | diaborate Create Tex | am Space |
|----------------------------------------------------------------------------------------|--------|-----|----------------------------------------------------------|------------------|----------------------|----------|
| My Accounts<br>My Team's Accounts<br>All Accounts<br>All Accounts Across Organizations |        |     | Address Line 1<br>10400 Fernwood Road<br>7074 N Clark St |                  | City                 | State    |
|                                                                                        |        |     |                                                          |                  | Bethesda             | MD       |
|                                                                                        |        |     |                                                          |                  | Chicago              | IL       |
| 3Com Distribution                                                                      | UK     |     | 1500 Northgate                                           |                  | London               |          |
| 3Com Research                                                                          | US     |     | 1000 6                                                   | th Avenue        | New York             | NY       |
| 9 Telecom                                                                              | France |     | 38 guai                                                  | du point du jour | Boulogne Billancourt |          |

- A. Type to Detail Category
- B. Menu Text to Accounts List
- C. Viewbar Text to Accounts List
- D. Parent Category to Accounts List
- E. Sequence to the same number (for example 2 for all the views in the grouping)

Correct Answer: D

## **QUESTION 5**

Which component of the Siebel architecture contains virtual directories?

- A. Siebel Servers
- B. Siebel Web Client
- C. Siebel Web Server
- D. Siebel Gateway Name Server
- Correct Answer: C

```
1Z0-202 VCE Dumps
```

# 1Z0-202 Practice Test

# 1Z0-202 Braindumps